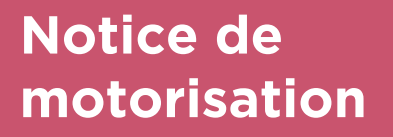

**Volet Roulant Equipé d'un moteur**

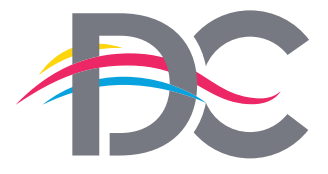

**SOLUTIONS** pour votre habitat

AVANT UTILISATION

in

# **CHERUBINI**

*Livret de pose destiné à l'utilisateur final*

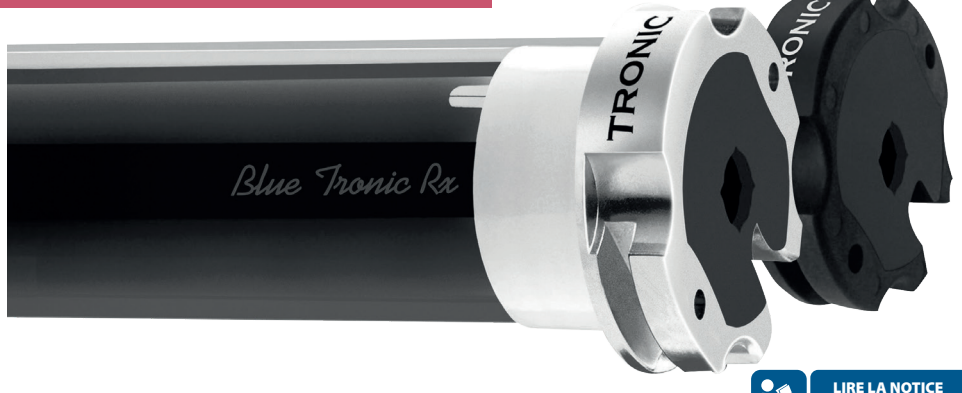

*LM 021 - 2004*

#### **CONCEPTEUR & FABRICANT FRANÇAIS**

Programmation

#### Suivre le logigramme suivant afin de savoir à quelle page vous reporter (voir aussi lexique moteur page

#### suivante).

Notice moteur complète sous http://cherubini-group.fr

Ce produit doit de préférence être installé par un professionnel dans les règles d'installation en vigueur (NF C 15-100)

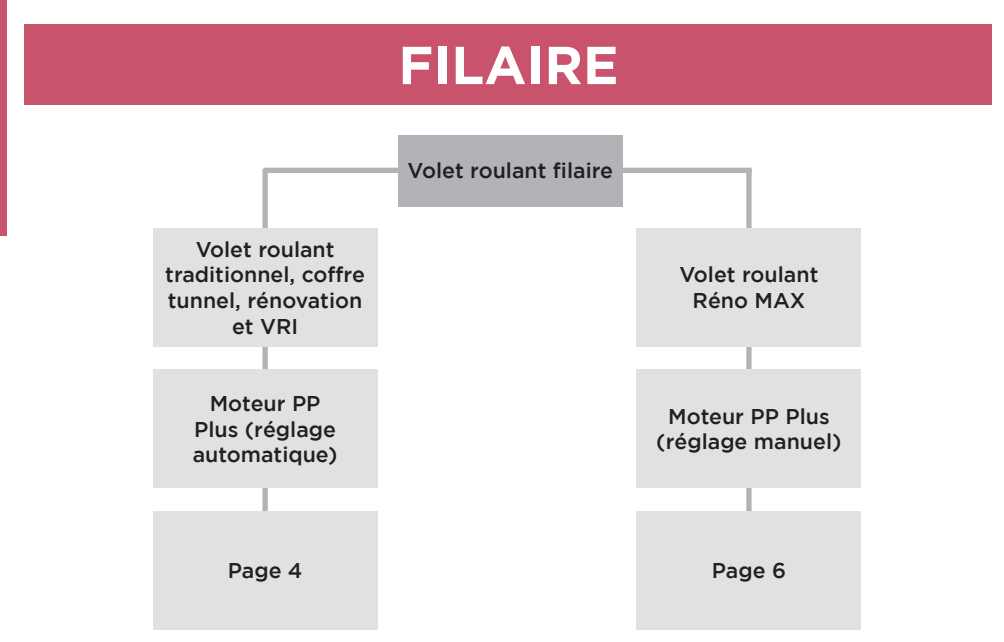

# **RADIO**

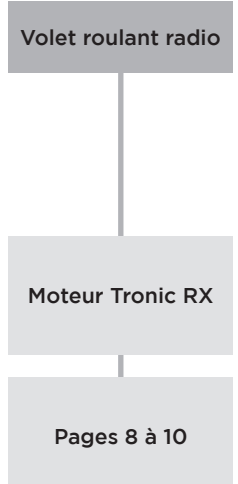

## **BRANCHEMENT MOTEUR ET POINT DE COMMANDE**

#### A - Préconisations générales

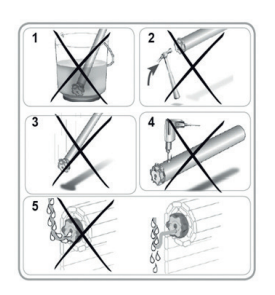

- 1. Ne pas immerger le moteur
- 2. Eviter les chocs
- 3. Eviter les chutes
- 4. Ne pas percer le moteur
- 5. Eviter que l'eau puisse atteindre le moteur (réalisation d'une boucle)

#### B - Moteur et inverseur filaire

Connecter le moteur et l'inverseur comme cicontre selon tableau ci-dessous :

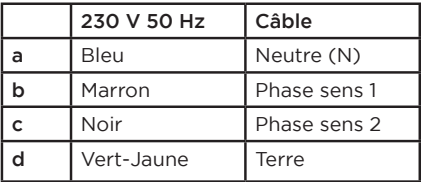

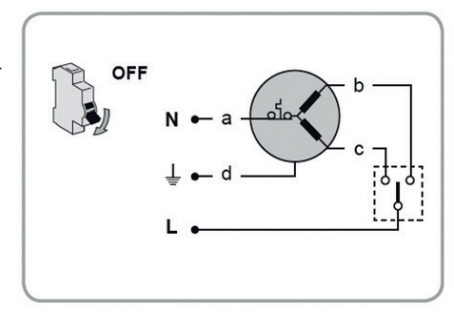

#### C - Moteur et commande radio

Connecter le moteur et l'inverseur comme ci-dessous

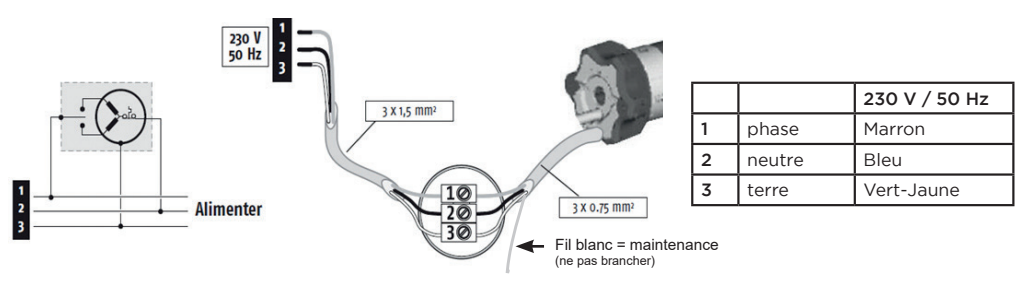

### D - Association de moteurs filaires à une domotique

Il est conseillé de régler les moteurs filaires en MANUEL en cas d'association à une domotique avec récepteurs.

#### **MOTEUR PP PLUS (VOLETS TRADITIONNEL / COFFRE TUNNEL / RENOVATION ET VRI)**

#### A- Préconisation du moteur PP Plus

#### Ce moteur est PRÊT à L'EMPLOI.

Si le tablier n'est pas monté, monter-le suivant la notice de pose. Tester la course du volet et vérifier qu'il s'arrête aux positions haute et basse désirées.

Le moteur PP Plus est un moteur filaire avec réglage des fins de courses en automatique ou en manuel. En sortie d'usine, le moteur est toujours en mode automatique

Faire 3/4 cycles de monter/descentes au moteur en le laissant forcer pour qu'il trouve ses fins de courses lui-même.

Pour changer le sens de rotation du moteur, il suffit d'inverser les fils noirs et marron du moteur sur l'inverseur.

#### **Réglages optionnels**

B- Si les fins de course ne conviennent pas : annulation des fins de course

L'annulation totale des fins de course permet de mettre le moteur en phase apprentissage.

Elle est réalisable soit à partir de l'une ou l'autre des positions de fins de course déjà enregistrées soit grâce à l'alimentation. Le moteur ne réagit pour indiquer qu'il est bien mis à zéro. Il faut le câbler comme à l'origine et vérifier le retard de 0,5 sec.

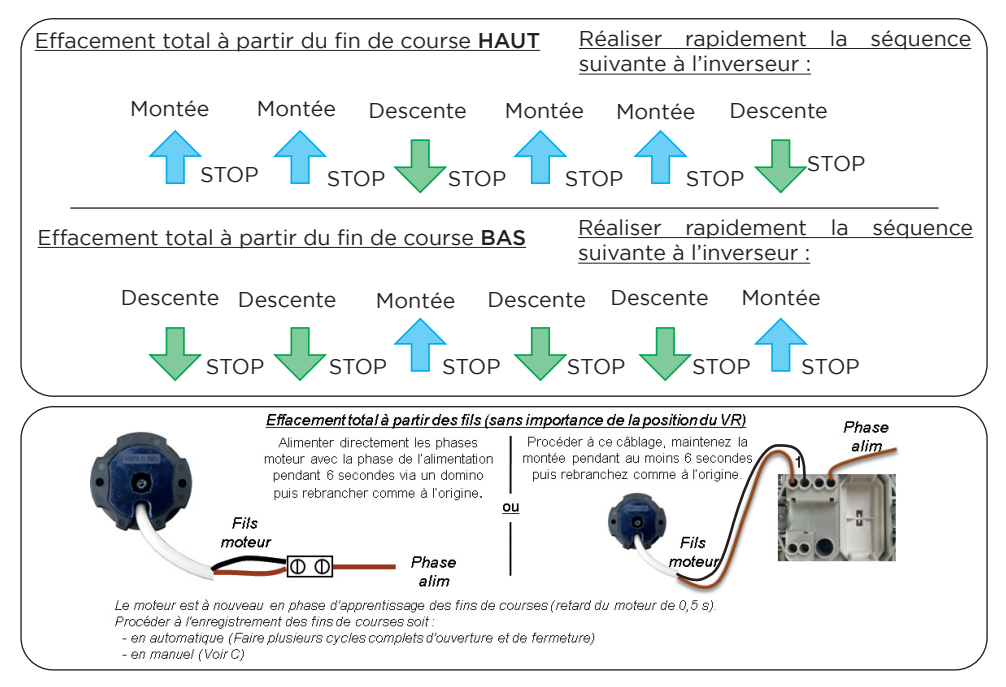

Le moteur est à nouveau en phase d'apprentissage des fins de courses (retard du moteur de 0,5s.)

Procéder à l'enregistrement des fins de courses soit :

- en automatique (faire plusieurs cycles complets d'ouverture et de fermeture) - en manuel (voir C)

Le réglage des fins de courses en mode manuel n'est pas possible avec les inverseurs de la gamme EASY PRO. Vous pouvez néanmoins réaliser le réglage manuel via un autre inverseur puis mettre l'inverseur EASY PRO pour l'utilisation quotidienne.

#### C- Enregistrement des fins de courses manuellement

Uniquement réalisable pendant la phase d'apprentissage des fins de courses (retard du moteur de 0,5s.)

A réaliser jusqu'à la perte des 0,5s (pas de réaction du moteur pour indiquer l'enregistrement des positions).

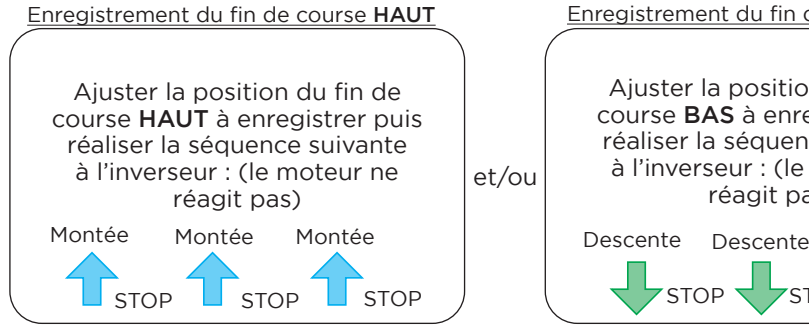

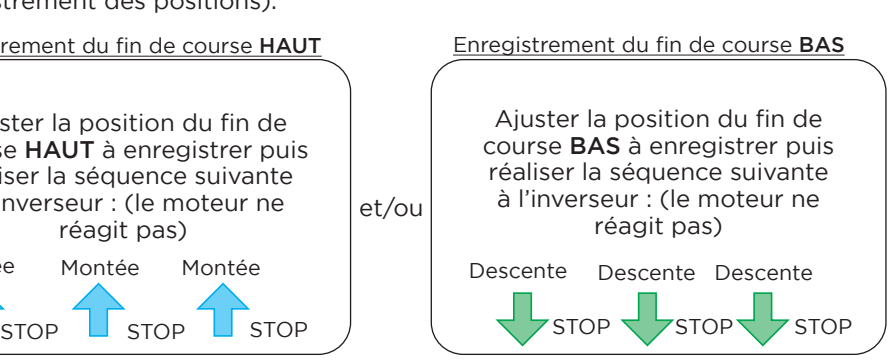

#### Les fins de courses du moteur sont à régler manuellement. Si le tablier n'est pas monté, monter-le suivant la notice de pose. Pour changer le sens de rotation du moteur, il suffit d'inverser les fils noirs et marron du moteur sur l'inverseur. Uniquement réalisable pendant la phase d'apprentissage des fins de courses (retard du moteur de 0,5s.) A réaliser jusqu'à la perte des 0,5s (pas de réaction du moteur pour indiquer l'enregistrement des positions). Ajuster la position du fin de course HAUT à enregistrer puis réaliser la séquence suivante à l'inverseur : (le moteur ne réagit pas) Ajuster la position du fin de course BAS à enregistrer puis réaliser la séquence suivante à l'inverseur : (le moteur ne réagit pas) Enregistrement du fin de course  $HAUT$   $\left\langle$  Enregistrement du fin de course BAS STOP STOP  $S$  STOP  $\left\{ \begin{array}{ccc} & \rightarrow & \rightarrow & \end{array} \right.$ **STOP STOP** Montée Descente Descente Descente A- Présentation du moteur PP Plus B- Enregistrement des fins de courses manuellement **MOTEUR PP PLUS (VOLETS RENO MAX)** Montée Montée et/ou

#### **Réglages optionnels**

C- Si les fins de courses ne conviennent pas : annulation des fins de courses

L'annulation totale des fins de course permet de mettre le moteur en phase apprentissage.

Elle est réalisable soit à partir de l'une ou l'autre des positions de fins de course déjà enregistrées soit grâce à l'alimentation. Le moteur ne réagit pour indiquer qu'il est bien mis à zéro. Il faut le câbler comme à l'origine et vérifier le retard de 0,5 sec.

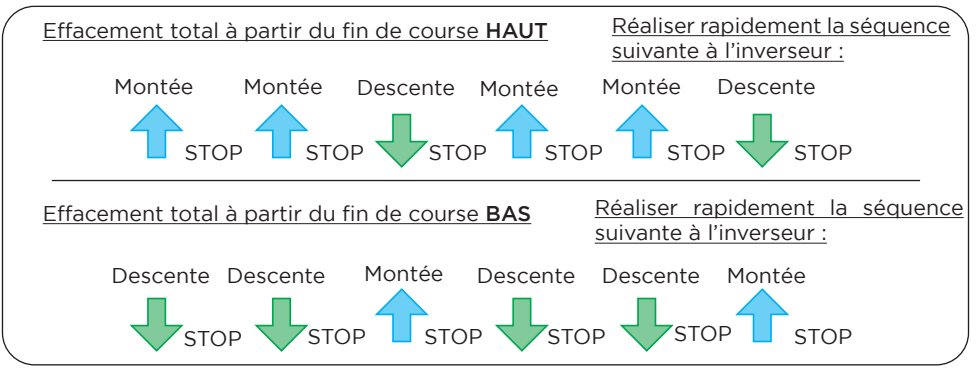

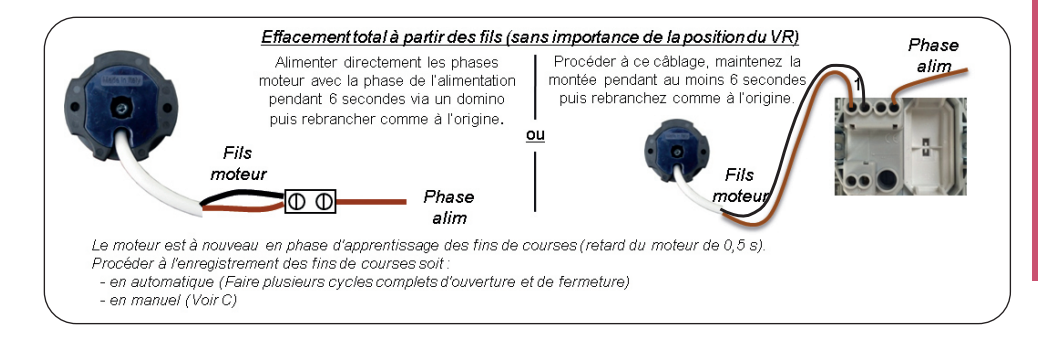

Le moteur est à nouveau en phase d'apprentissage des fins de courses (retard du moteur de 0,5s.)

Procéder à l'enregistrement des fins de courses manuel (voir B)

Le réglage des fins de courses en mode manuel n'est pas possible avec les inverseurs de la gamme EASY PRO. Vous pouvez néanmoins réaliser le réglage manuel via un autre inverseur puis mettre l'inverseur EASY PRO pour l'utilisation quotidienne.

#### **MOTEUR TRONIC RX (BRANCHEMENT)**

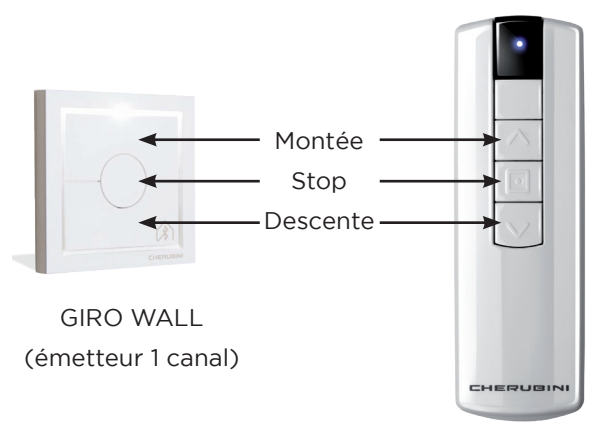

SKIPPER 1 (télécommande 1 canal)

#### **Branchement moteur TRONIC RX**

Attention, d'après la norme NFC 15 100, et pour une meilleure sécurité, il faut obligatoirement brancher un disjoncteur différentiel à haute sensibilité (30mA) pour des lignes électriques et spécialement pour un moteur de volet roulant. Il est obligatoire d'installer un dispositif qui assure la déconnexion omnipolaire du réseau, avec une distance d'ouverture de contacts d'au moins 3 mm.

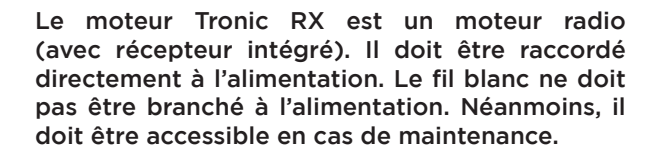

- **Marron** phase de l'alimentation Bleu - Neutre de l'alimentation
- 
- Jaune/vert Terre de l'alimentation
- **Blanc** Maintenance (ne pas brancher)

## **MOTEUR TRONIC RX (RÉGLAGES MOTEUR)**

#### A- Vérification état moteur

Vérifier si le moteur est en mode PAS à PAS (commande maintenue pour mouvement). C'est le cas quand le tablier est livré non monté. Dans ce cas, monter le tablier suivant la notice de pose puis procéder à l'enregistrement des fins de courses (étape B).

Si le moteur n'est pas en mode PAS à PAS (cas du tablier monté), il est prêt à l'emploi. Dans ce cas, vérifier simplement les fins de courses.

#### B- Enregistrement des fins de courses manuelles (en mode PAS à PAS)

Le moteur **TRONIC RX** est facilement réglable en fin de course manuelle.

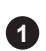

Placez-vous à **1** la position haute de fin de course désirée

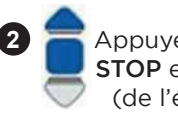

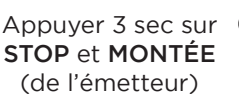

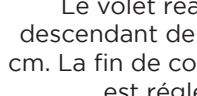

**3**

Le volet réagit en descendant de quelques cm. La fin de course haute est réglée.

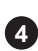

Placez-vous à la position basse de fin de course désirée

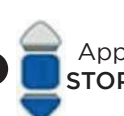

**5**

Appuyer 3 sec sur STOP et DESCENTE **6**

Le volet réagit en montant de quelques cm. La fin de course basse est réglée.

Les fins de course sont enregistrées, le volet peut fonctionner. Le sens de rotation se règle en fonction du réglage des fins de course.

#### C- Si les fins de courses ne conviennent pas : annulation des fins de courses

Il peut être nécessaire d'annuler les fins de courses afin de changer le sens de rotation ou de modifier le réglage du fin de course HAUT. Après l'annulation des fins de courses, le moteur fonctionne en «pas-à-pas».

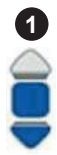

Appuyer brièvement et simultanément sur STOP et DESCENTE

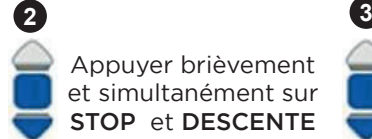

Appuyer brièvement et simultanément sur STOP et DESCENTE

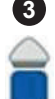

Appuyer simultanément sur STOP et DESCENTE jusqu'à réaction du volet

Une fois le moteur en «pas-à-pas», procéder à l'enregistrement des fins de course (voir étape B).

**!**

Si le moteur ne réagit pas aux réglages, retirer la pile, appuyer sur tout les boutons puis remettre la pile et réessayer les réglages.

#### Réglages optionnels

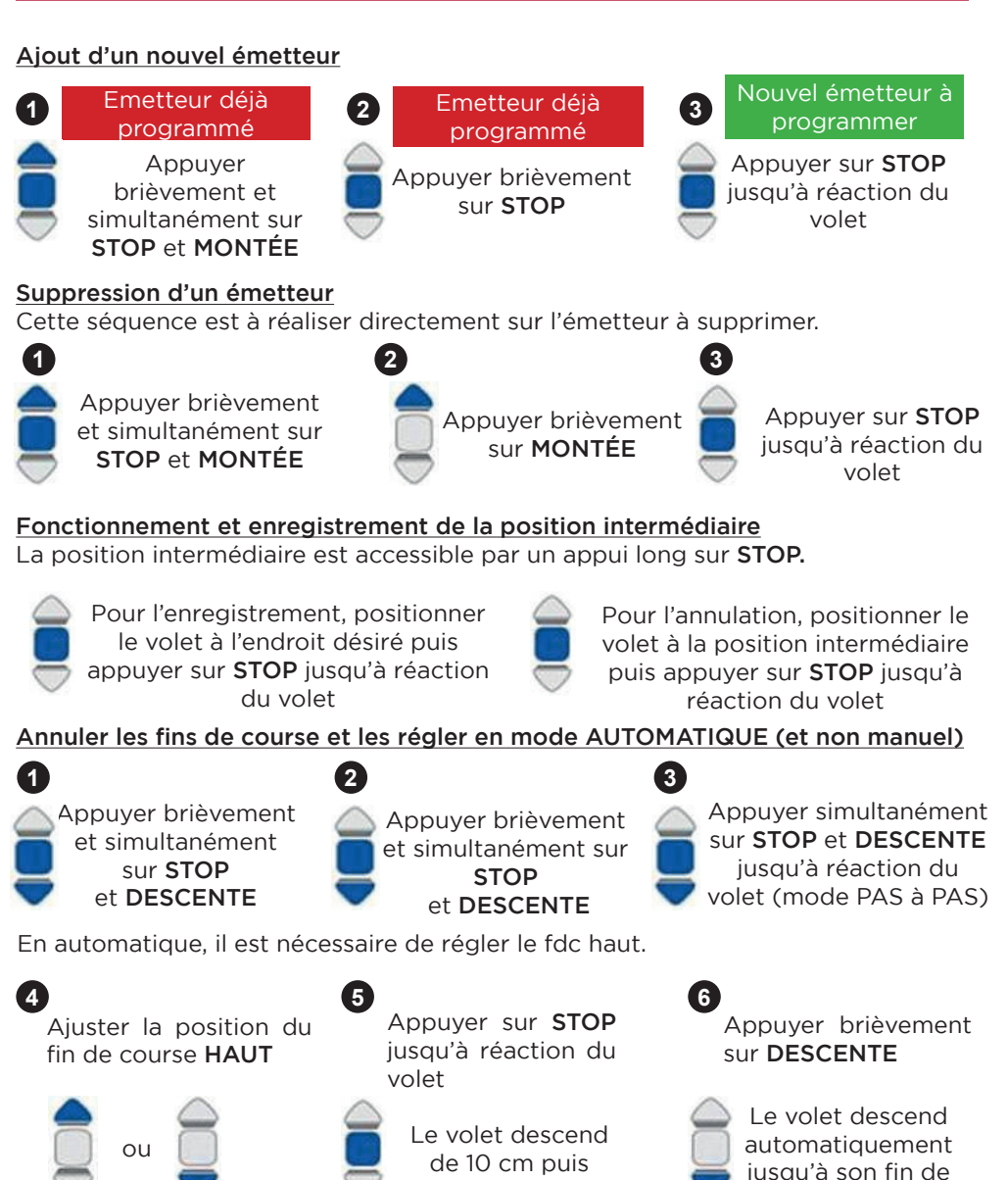

remonte

course BAS

**!**

# **NOTES**

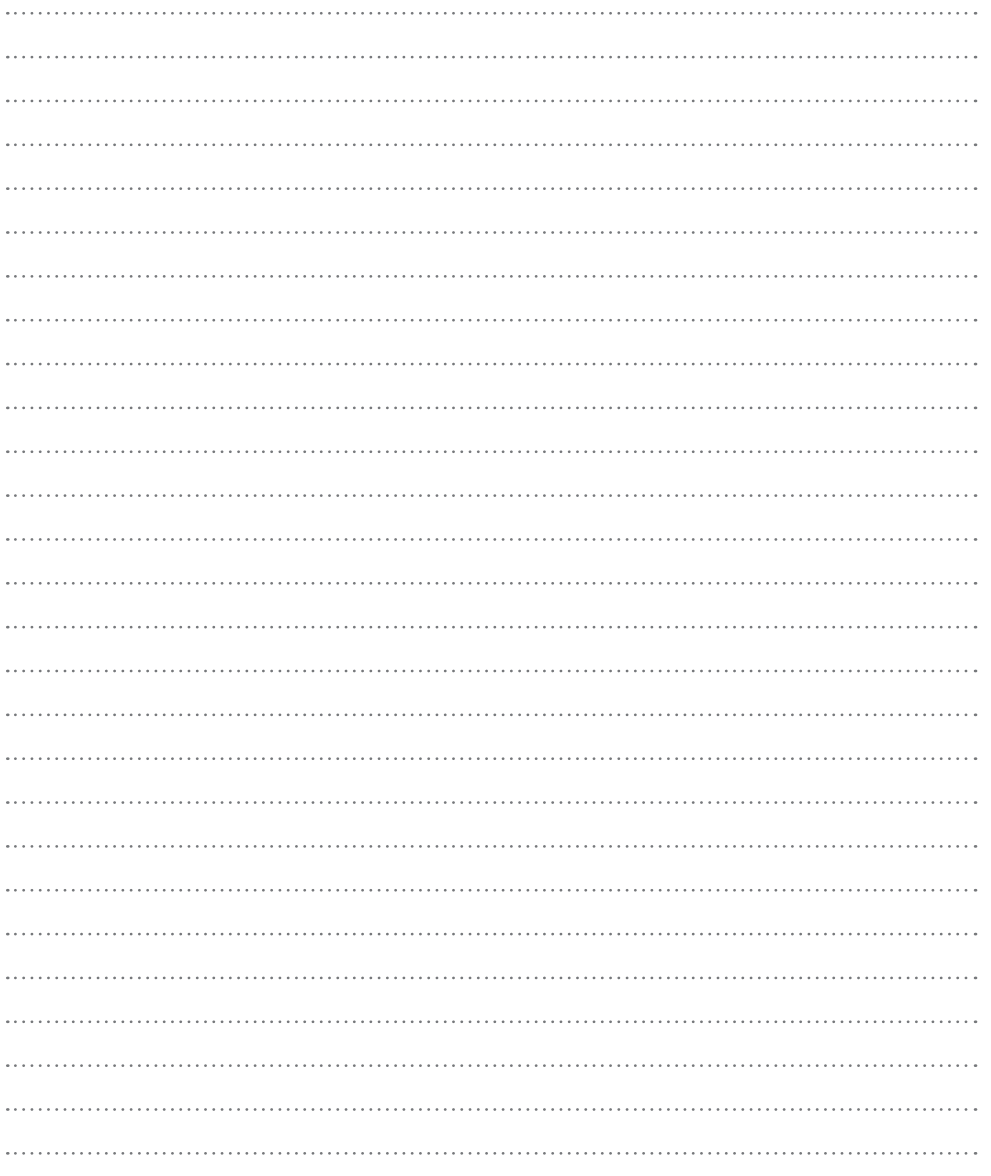

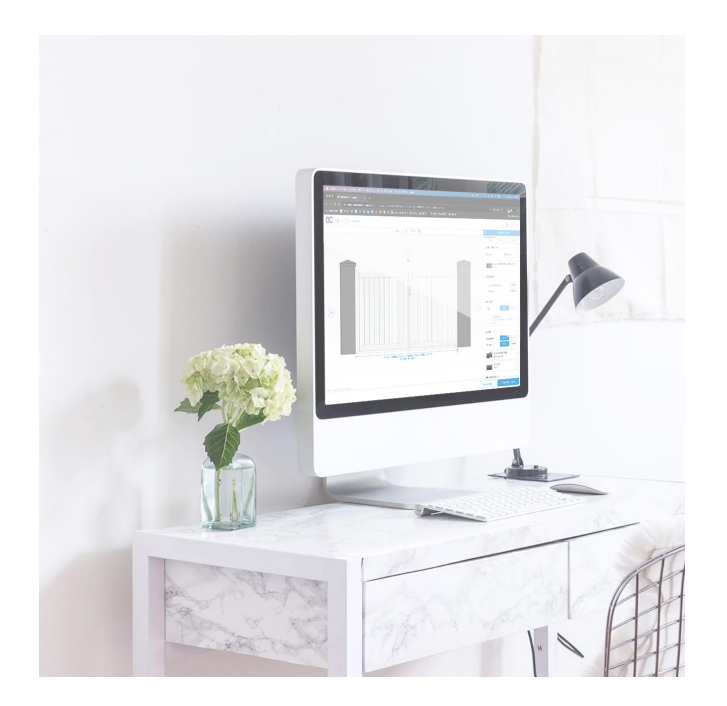

# Retrouvez toutes nos notices sur notre site internet

*dc-designconception.fr*

**0 892 681 310** Assistance technique 0.40€/min

**sav@dcprod.fr**

![](_page_11_Picture_6.jpeg)

![](_page_11_Picture_7.jpeg)

dc-designconception.fr